## **Backup für den AIO CREATOR NEO erstellen**

Grundsätzlich sollte von Zeit zu Zeit und vor jedem Software Update ein Backup durchgeführt werden, um die Fernbedienungen und die gesamte Konfiguration zu sichern, falls irgenwelche unvorhergesehenen Probleme auftauchen.

Um ein lokales Backup für NEO zu machen, können Sie einfach das komplette AIO CREATOR NEO-Benutzer-Verzeichnis inklusive aller Unterordner kopieren. Wo Sie das Verzeichnis bei Ihrem Betriebssystem finden, können Sie [→ hier](https://doku.mediola.com/doku.php?id=de:creator:faq) nachsehen.

Sie können das Backup auf der Startseite des CREATORS erstellen oder einspielen.

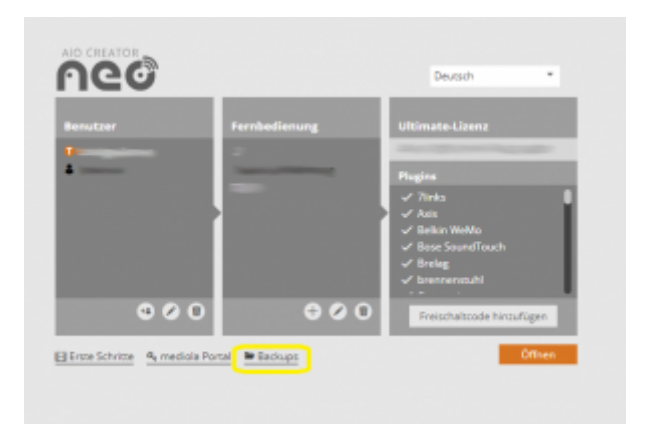

[Darüber hinaus können Sie im Einstellungs-Menü des Creator unter dem Menüpunkt "Backups" ein](https://doku.mediola.com/lib/exe/fetch.php?media=de:creator:backup-menu.png) [Backup erstellen oder ein vorhandenes laden.](https://doku.mediola.com/lib/exe/fetch.php?media=de:creator:backup-menu.png)

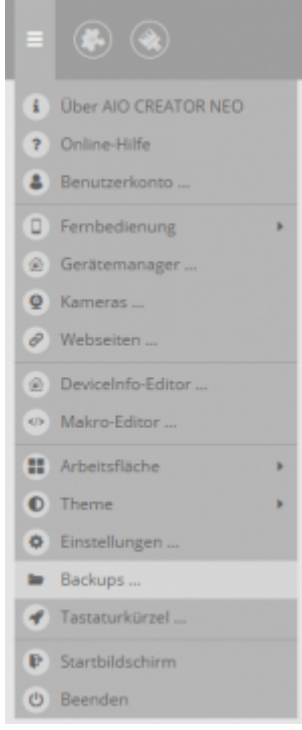

## [NEO,](https://doku.mediola.com/doku.php?id=tag:neo&do=showtag&tag=NEO) [Backup,](https://doku.mediola.com/doku.php?id=tag:backup&do=showtag&tag=Backup) [lokales Backup](https://doku.mediola.com/doku.php?id=tag:lokales_backup&do=showtag&tag=lokales_Backup), [pinned](https://doku.mediola.com/doku.php?id=tag:pinned&do=showtag&tag=pinned)

From: <https://doku.mediola.com/> - **Dokumentationen**

Permanent link: **<https://doku.mediola.com/doku.php?id=de:creator:backup>**

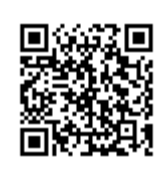

Last update: **2018/11/20 12:44**